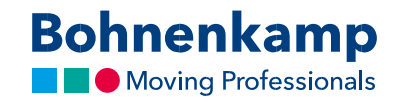

## Paroles maiņa

1. Lai mainītu paroli, augšējā labajā stūrī noklikšķiniet uz "Mans lietotāja konts".

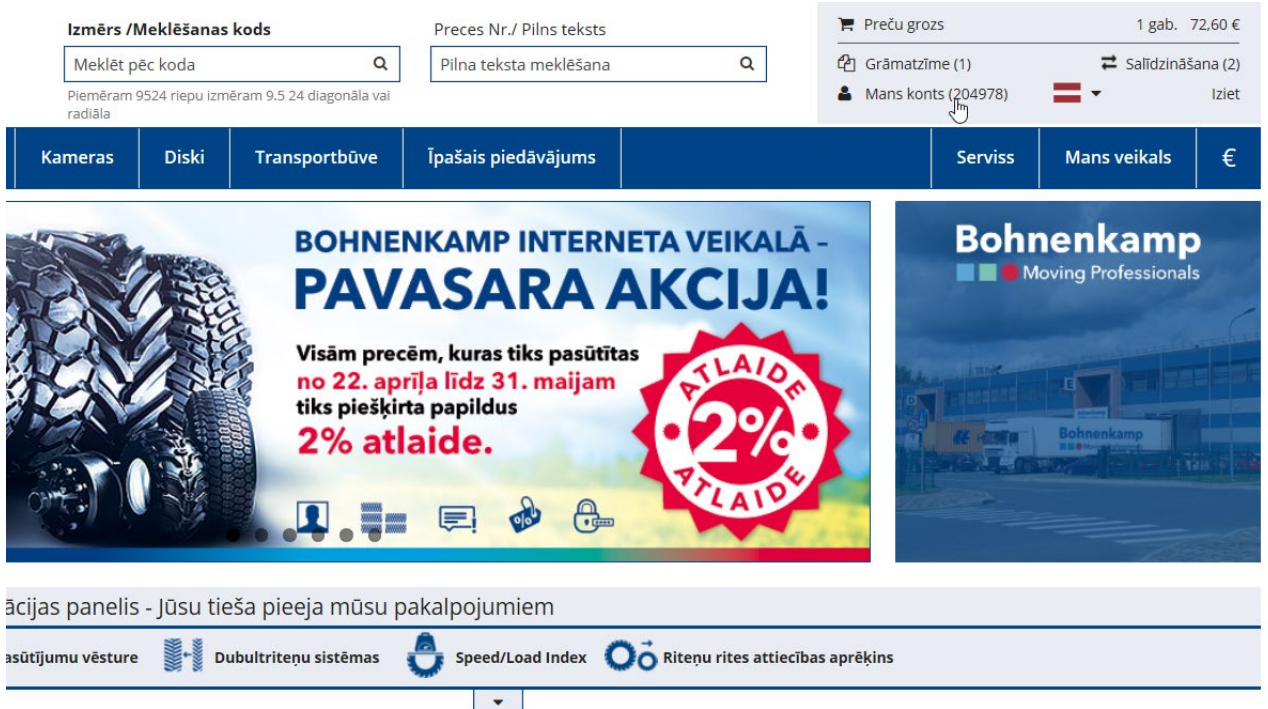

2. Pēc tam izvēlieties pirmo sadaļu "Vadības panelis".

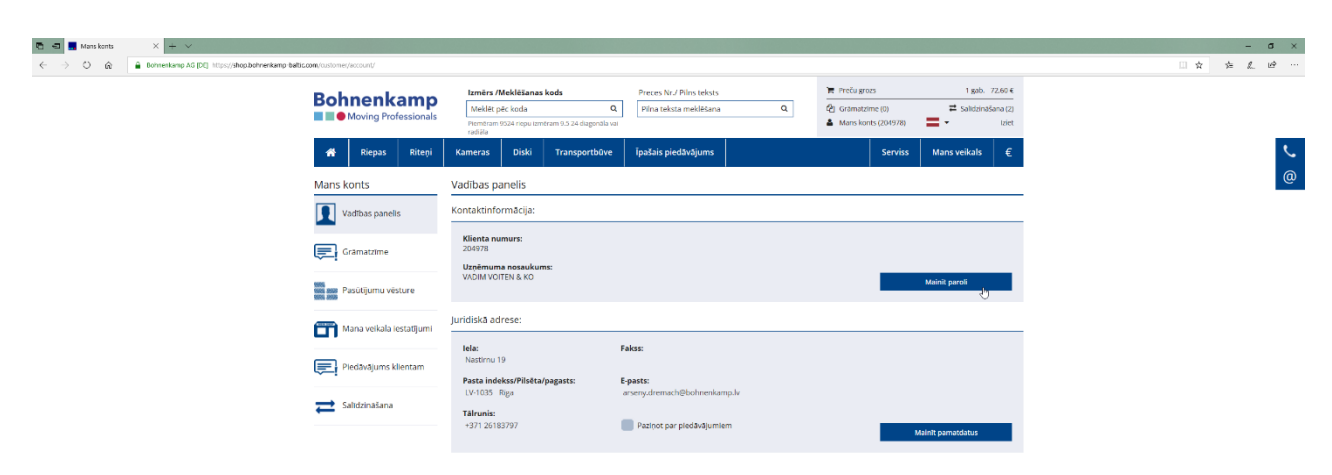

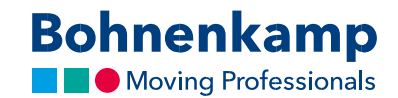

3. Tagad pirmajā sadaļā "Kontaktinformācija" varat noklikšķināt uz pogas "Mainīt paroli". Pirmajā laukā ievadiet pašreizējo paroli un apstipriniet to, ievadot vēlreiz. Datu aizsardzības nolūkos parolei ir jāatbilst tālāk minētajām drošu paroļu vadlīnijām.

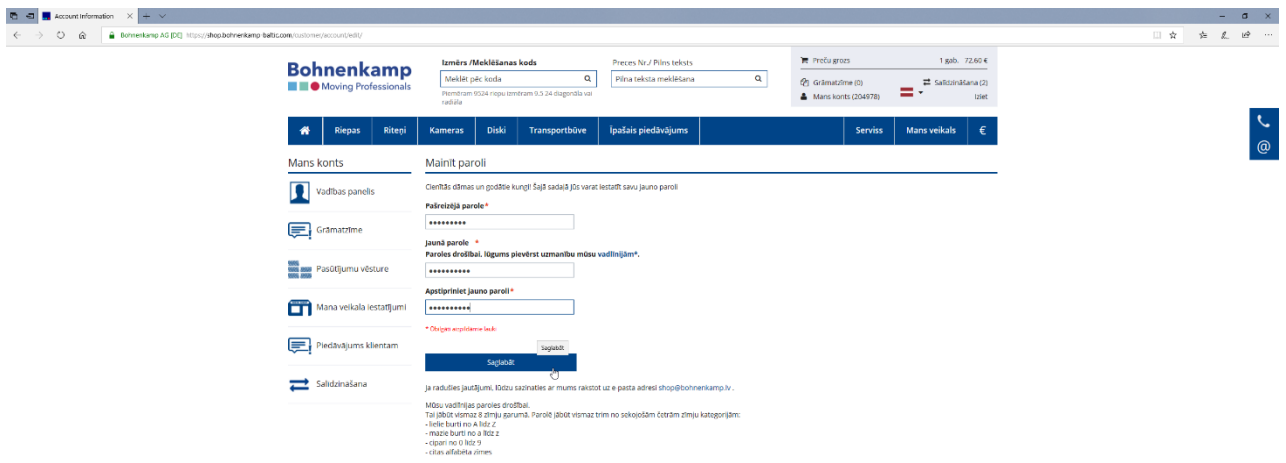

- 4. Pēc tam saglabājiet izmaiņas, noklikšķinot uz "Saglabāt", lai aktivizētu jauno paroli.
- 5. Tagad esat nomainījis paroli visiem sava uzņēmuma lietotājiem. Lūdzu, informējiet par to kolēģus.